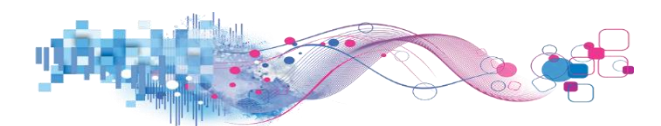

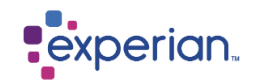

## **Activating your Identity Plus service when an Experian 'Free' account already exists**

Enter the URL - <https://identity.experian.co.uk/get-started/protection> and enter a valid code and hit get started

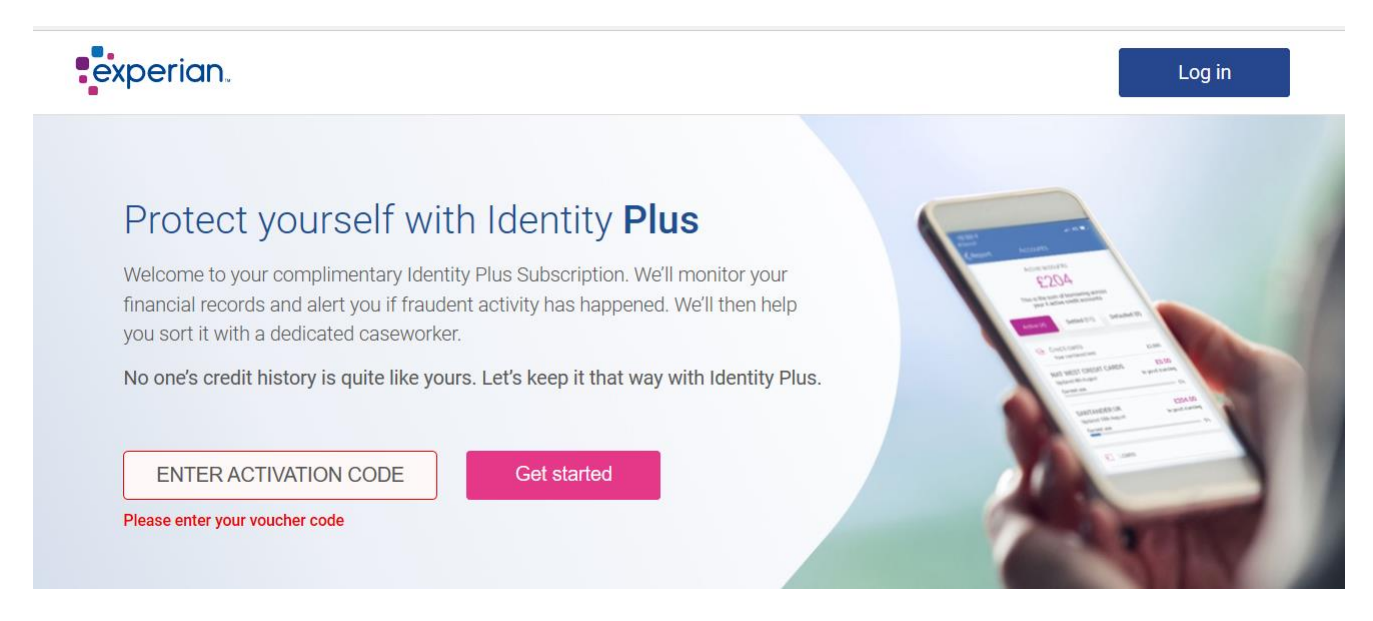

Once you enter your email address the system will detect if an account is already in use and directs you to log in page.

Select 'Log in'

**Email address** 

This will be used as your username.

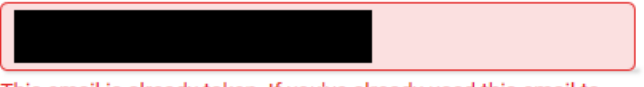

This email is already taken. If you've already used this email to

sign up to Experian, you can Log In to your Experian account. By completing this field, you are consenting to Experian checking to see if you have an existing Experian ID in line with Experian's Privacy policy.

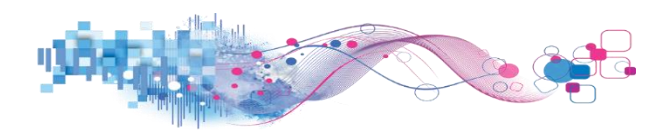

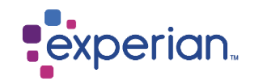

Log into your account using you existing details

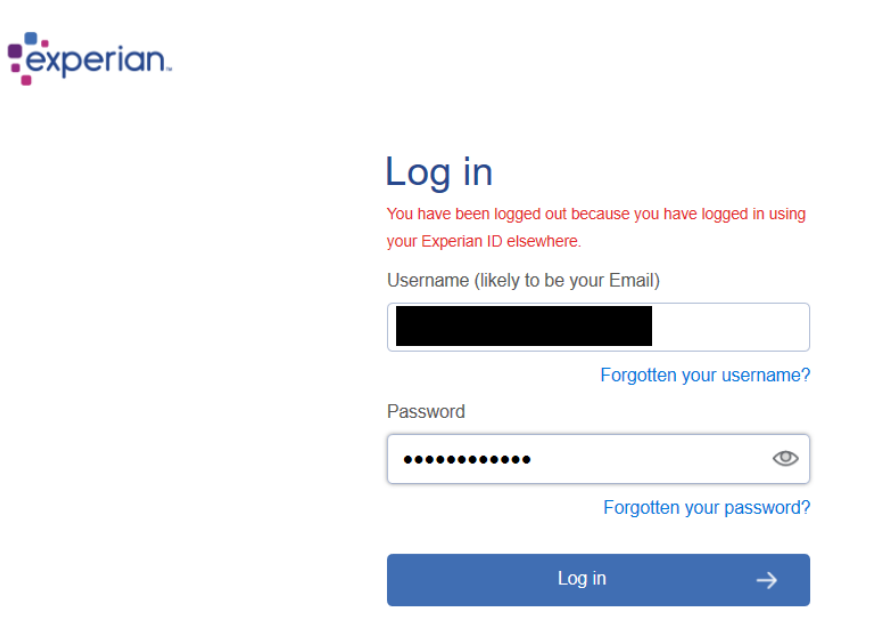

Once you have successfully logged in you will be presented with the below page to which you would need to select redeem activation code.

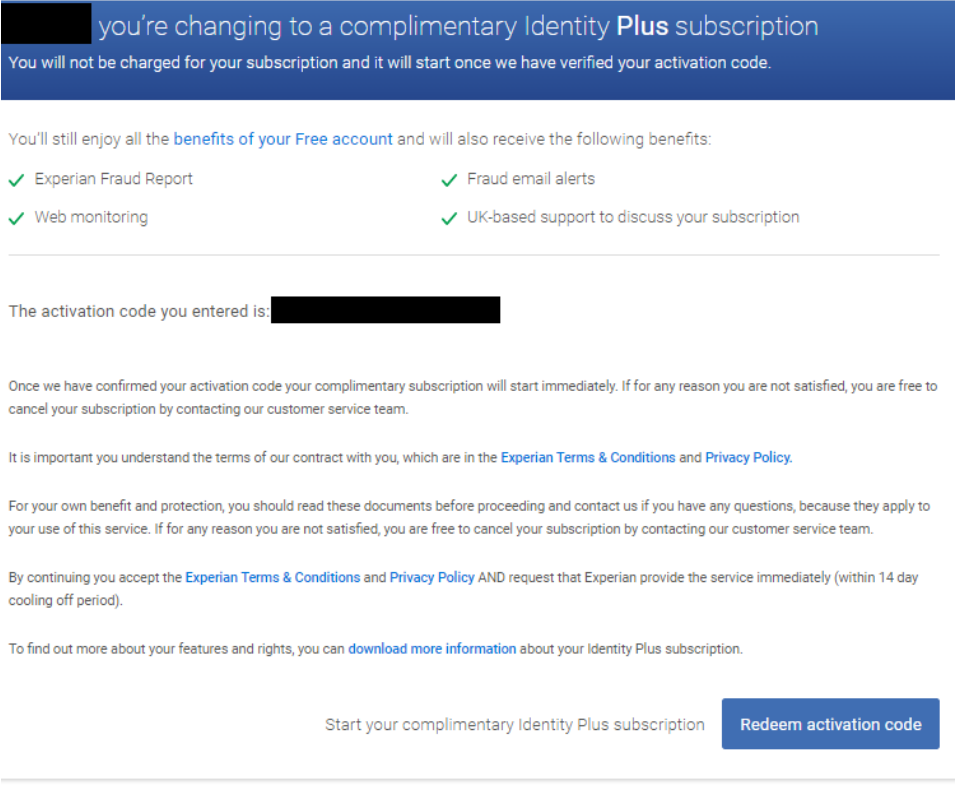